# PASOS PARA CREAR EL FSA ID

Acceder a: https://studentaid.gov

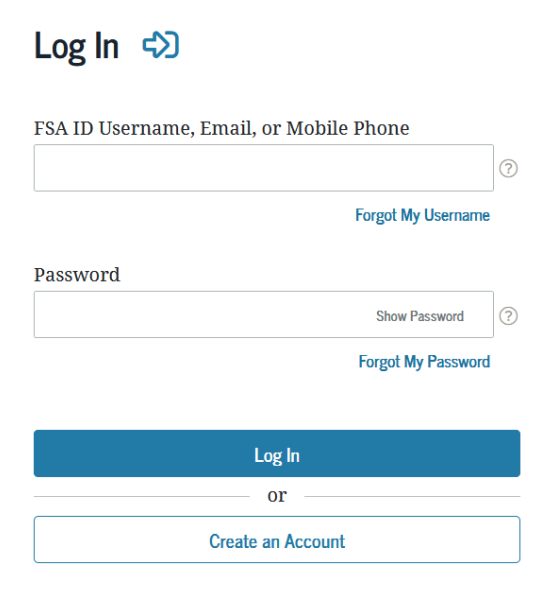

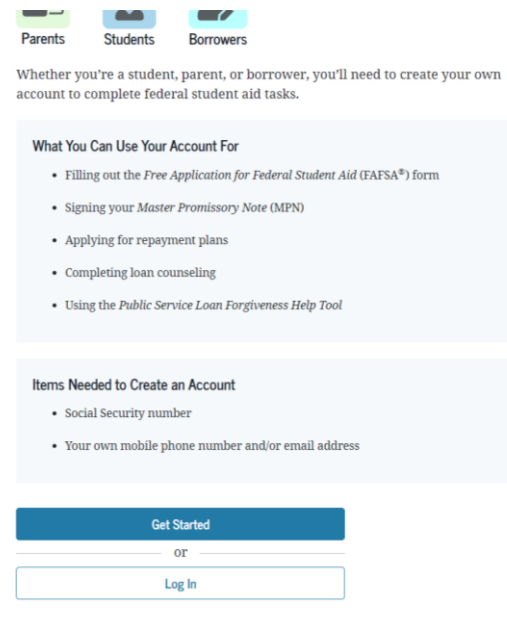

#### **Personal Information**

I understand that I'll be required to certify that the information I provide to create an account (FSA ID) is true and correct and that I'm the individual I claim to be.

If  $\mathop{\mathrm{Im}}$  not the person I claim to be, I understand that  $\mathop{\mathrm{Im}}$  not authorized to proceed and that I should exit this form now. If I provide false or misleading information, I understand that I might be subject to a fine, prison time, or both.

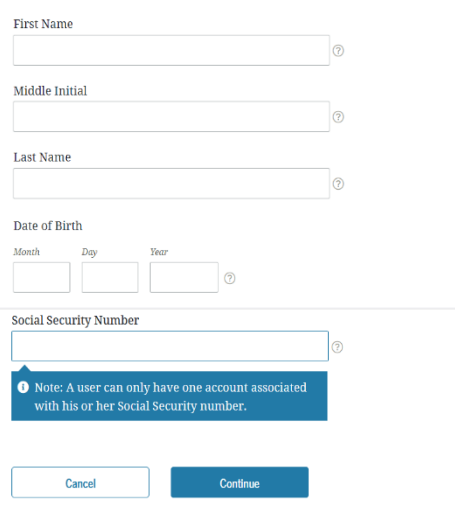

## **Account Information**

Because financial aid agreements are legally binding, you can't create an account for someone else, even another family member. Parents and students must create their own accounts.

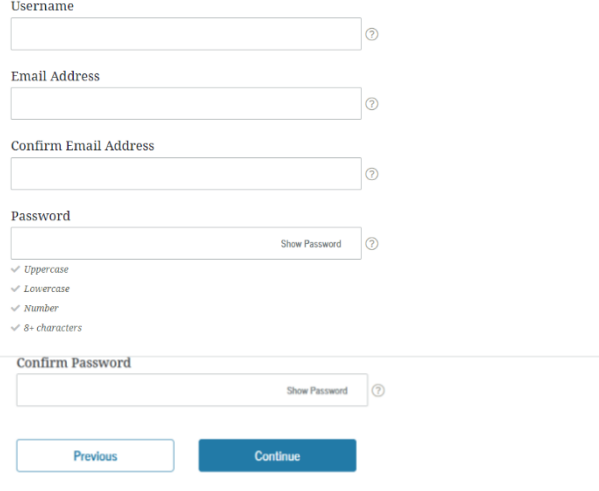

#### Step 3 of 7 **Contact Information**

#### **Mailing Address**

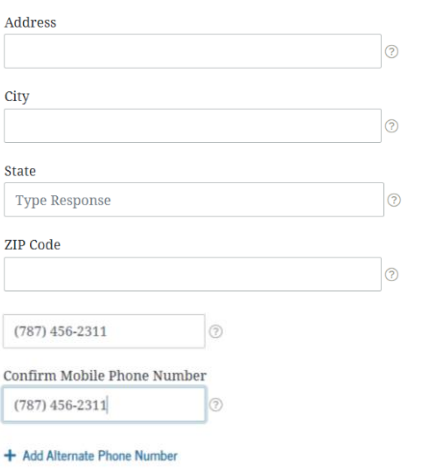

#### Mobile Phone Account Recovery

We strongly recommend setting up mobile phone account recovery. This option is used to help you restore access to your account by sending you a code via text message if you are locked out.

 $\hfill\blacksquare$  <br> Yes, I would like to use my mobile phone for account recovery.

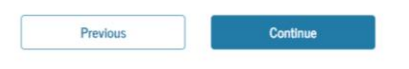

#### Step 4 of 7 **Communication Preferences**

#### **Required Communications**

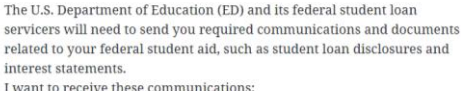

#### $\bigcirc$  By email

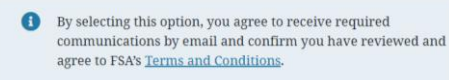

#### $\bigcirc$  By postal mail

ED and its federal student loan servicers want you to feel confident about the financial aid and student loan process. To help with this, we will sometimes send out information about programs you may be eligible for,  $\rm such$  as grant programs, student loan for<br>giveness programs, income-based repayment plans, and more.<br>I want to receive these communications:

 $\Box$  By email

By text message

#### **Language Preference**

Your choice lets us know how you would like to view website content once logged in, and what to use for your communications.

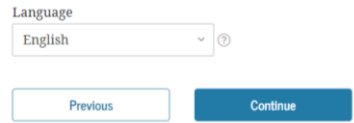

## Step 5 of 7

## **Challenge Questions**

Challenge questions and answers are used to retrieve your username or password if you forget them or if you need to unlock your account.

 $\circ$ 

Show Answer

Note: Answers are not case-sensitive.

#### **Challenge Question 1**

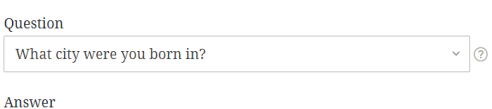

........

#### **Challenge Question 2**

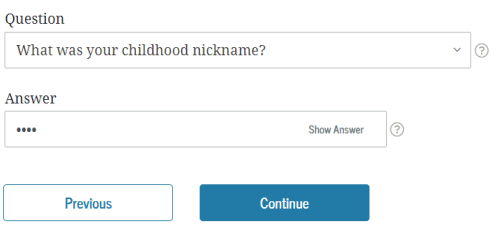

## Step 6 of 7

## **Confirm and Verify**

Verify the information you provided for your account below. If there is an error, select "Edit $\mathcal{Q}^{\prime\prime}$  to correct the information.

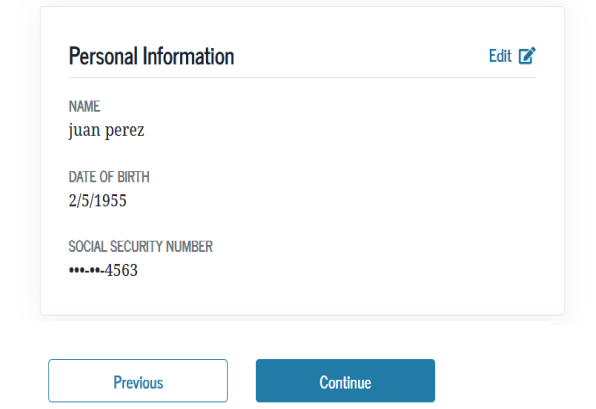

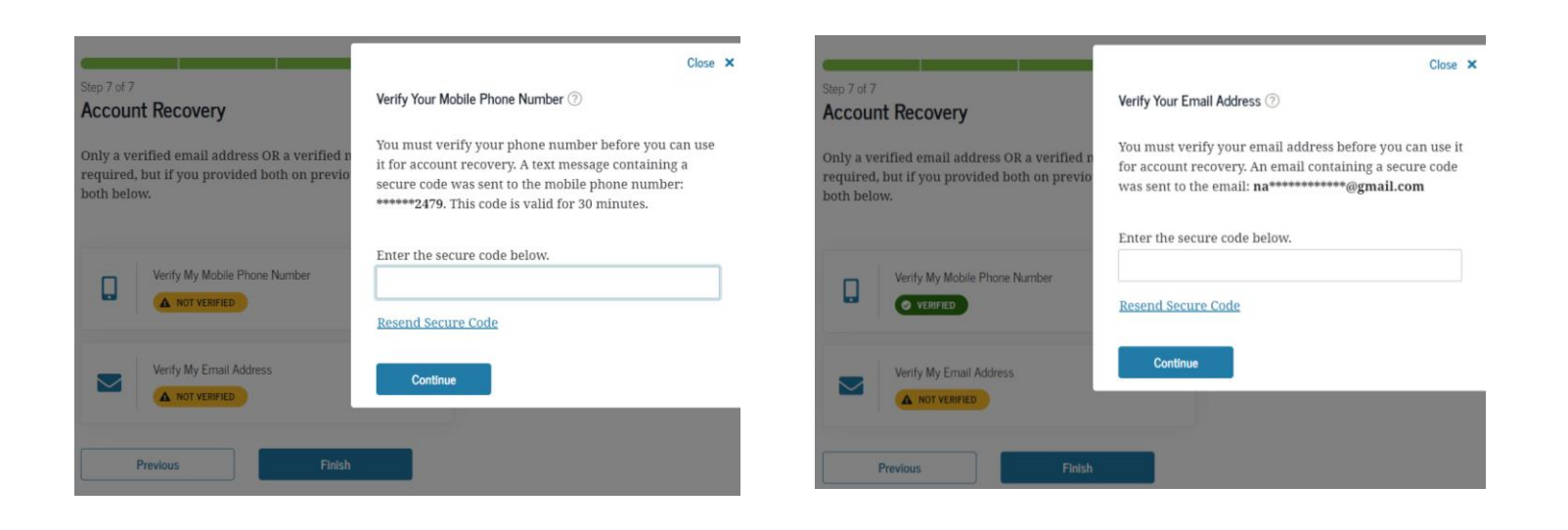

#### Step 7 of 7

## **Account Recovery**

Only a verified email address OR a verified mobile phone number is required, but if you provided both on previous screens, you MUST verify both below.

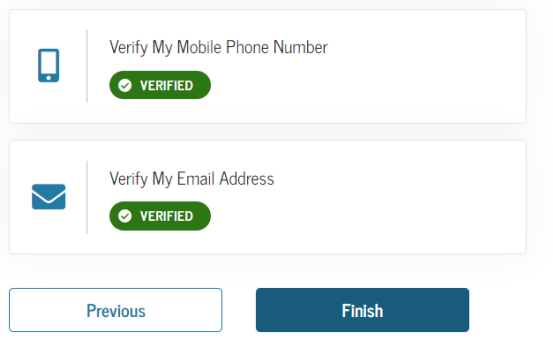

## Your Account Was Successfully Created-**What's Next?**

Before we can grant full account access, we have to confirm that your name, Social Security number, and date of birth match what is on record with the Social Security Administration (SSA). This process takes one to three days. If you verified your email address, you'll receive an email once your information is matched with the SSA.

You can still use your account while your information is being verified with the SSA.

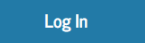